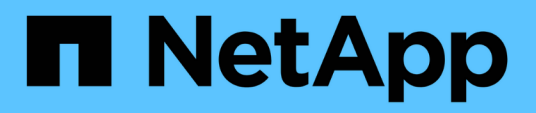

### **Zeitplanfenster**

OnCommand Workflow Automation 5.1

NetApp April 19, 2024

This PDF was generated from https://docs.netapp.com/de-de/workflow-automation/help/reference-newschedule-dialog-box.html on April 19, 2024. Always check docs.netapp.com for the latest.

# **Inhalt**

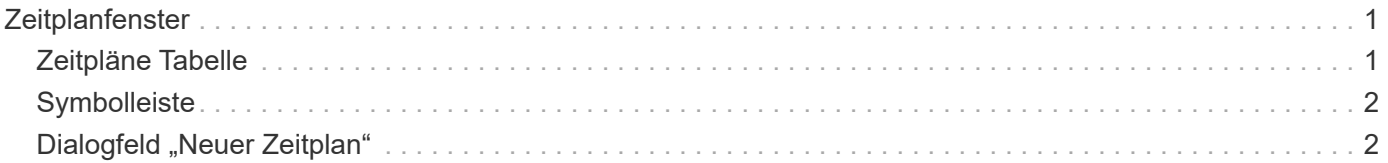

# <span id="page-2-0"></span>**Zeitplanfenster**

Im Fenster "Zeitpläne" können Sie den Zeitplan eines Workflows erstellen, bearbeiten und löschen. Sie können die Ausführung eines Workflows zu einem bestimmten Datum und einer bestimmten Uhrzeit planen. Sie können auf dieses Fenster zugreifen, indem Sie **Ausführung** > **Zeitpläne** wählen.

- Zeitpläne Tabelle
- Symbolleiste

## <span id="page-2-1"></span>**Zeitpläne Tabelle**

In der Tabelle "Zeitpläne" werden die vorhandenen Zeitpläne für die Workflow-Ausführung in einem Tabellenformat aufgeführt. Sie können die Tabellenanzeige mithilfe der für jede Spalte verfügbaren Filter- und Sortierfunktionen anpassen und die Spaltenreihenfolge neu anordnen.

- <sup>1</sup> Aktiviert oder deaktiviert die Filterung für die gesamte Tabelle. Wenn die Filterung deaktiviert ist, wird über dem Symbol ein rotes "x" angezeigt.
- Doppelklicken <sup>3</sup> Löscht die Filterauswahl und setzt sie zurück.
- T In jeder Spaltenüberschrift können Sie anhand des Inhalts der Spalten filtern. Klicken Sie Auf T In einer Spalte können Sie nach einem bestimmten Element aus der Dropdown-Liste oder nach allen verfügbaren Elementen filtern.
- Durch Klicken auf die Spaltenüberschrift wird die Sortierung zwischen aufsteigender und absteigender Reihenfolge umgeschaltet. Sie können die angewendete Sortierreihenfolge anhand der Sortierpfeile ( identifizieren  $\blacktriangle$  Für aufsteigende und  $\blacktriangledown$  Für absteigend).
- Um die Position der Spalten neu zu ordnen, können Sie Spalten per Drag-and-Drop in jeder gewünschten Reihenfolge platzieren. Sie können diese Spalten jedoch nicht ausblenden oder löschen.
- Durch Klicken auf das Textfeld \* Suchen\* können Sie nach bestimmten Inhalten suchen. Darüber hinaus können Sie mithilfe von unterstützten Operatoren nach dem entsprechenden Spaltentyp, Alphabetic oder Numeric suchen.

In der folgenden Tabelle sind die unterstützten Operatoren für alphabetische und numerische Spalten in der Tabelle "Zeitpläne" aufgeführt, die im Textfeld \* Suchen\* verfügbar sind.

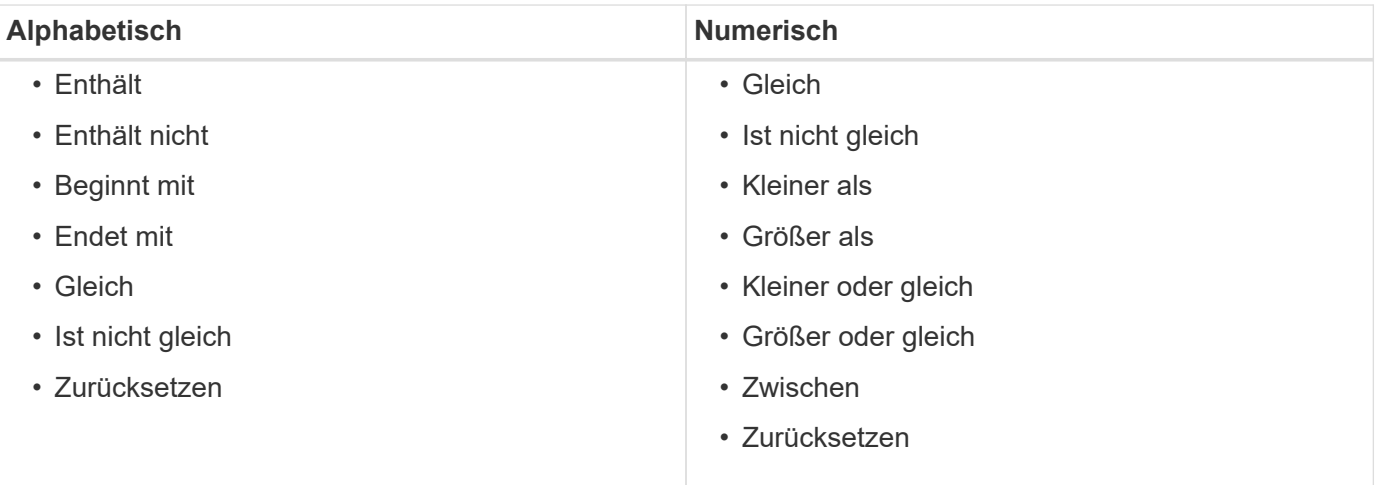

Die Tabelle Zeitpläne enthält die folgenden Spalten:

#### • **ID**

Zeigt die Kennung des Zeitplans an.

#### • **Name**

Zeigt den Namen des Zeitplans an.

• **Beschreibung**

Zeigt die Beschreibung des Zeitplans an.

• **Anzahl Der Assoziation**

Zeigt die Anzahl der Workflows an, die mit dem Zeitplan verknüpft sind.

• **Aktualisiert Um**

Zeigt das Datum und die Uhrzeit an, zu der der Zeitplan geändert wurde.

Klicken Sie im Textfeld \* Suchen\* auf das Kalender-Symbol, um nach Terminplänen zu suchen, die an einem bestimmten Datum aktualisiert wurden.

• **Aktualisiert Von**

Zeigt den Namen des Benutzers an, der den Zeitplan geändert hat.

### <span id="page-3-0"></span>**Symbolleiste**

Die Symbolleiste befindet sich über der Spaltenüberschrift. Sie können die Symbole in der Symbolleiste verwenden, um verschiedene Aktionen durchzuführen. Diese Aktionen können auch über das Kontextmenü im Fenster aufgerufen werden.

• **(Neu)**

Öffnet das Dialogfeld Neuer Zeitplan, in dem Sie einen neuen Zeitplan hinzufügen können.

• **(Bearbeiten)**

Öffnet das Dialogfeld Zeitplan bearbeiten, in dem Sie den ausgewählten Zeitplan bearbeiten können.

• **(Löschen)**

Öffnet das Dialogfeld Terminbestätigung löschen, in dem Sie den ausgewählten Zeitplan löschen können.

### <span id="page-3-1"></span>**Dialogfeld "Neuer Zeitplan"**

Über das Dialogfeld Neuer Zeitplan können Sie einen neuen Zeitplan für jeden Workflow erstellen, sodass der Workflow in einer bestimmten Frequenz ausgeführt wird. Sie können beispielsweise jeden Montag einen Workflow planen, der ausgeführt werden soll.

### **Neue Eigenschaften für die Terminplankonfiguration**

#### • **Name**

Ermöglicht Ihnen, einen Namen für den Zeitplan anzugeben.

#### • **Beschreibung**

Hier können Sie eine Beschreibung für den Zeitplan eingeben.

#### • **Frequenz**

Hier können Sie die Häufigkeit angeben, mit der der Workflow, der dem Zeitplan zugeordnet ist, ausgeführt werden muss. Standardmäßig ist die Option stündlich ausgewählt. Häufigkeit kann stündlich, täglich, wöchentlich oder monatlich erfolgen.

Wenn Sie beispielsweise möchten, dass jeden Dienstag um 9 UHR ein Workflow ausgeführt wird, müssen Sie die wöchentliche Option auswählen und die Uhrzeit eingeben als 9:00 Und Tag as Tuesday. Sie müssen einen Doppelpunkt verwenden, wenn Sie die Uhrzeit angeben.

Das 24-Stunden-Format wird unterstützt. Die eingegebenen Daten basieren auf der Serverzeit.

### **Befehlsschaltflächen**

#### • **OK**

Speichert die Konfigurationseinstellungen und schließt das Dialogfeld.

#### • **Abbrechen**

Bricht ggf. Änderungen ab und schließt das Dialogfeld.

#### **Copyright-Informationen**

Copyright © 2024 NetApp. Alle Rechte vorbehalten. Gedruckt in den USA. Dieses urheberrechtlich geschützte Dokument darf ohne die vorherige schriftliche Genehmigung des Urheberrechtsinhabers in keiner Form und durch keine Mittel – weder grafische noch elektronische oder mechanische, einschließlich Fotokopieren, Aufnehmen oder Speichern in einem elektronischen Abrufsystem – auch nicht in Teilen, vervielfältigt werden.

Software, die von urheberrechtlich geschütztem NetApp Material abgeleitet wird, unterliegt der folgenden Lizenz und dem folgenden Haftungsausschluss:

DIE VORLIEGENDE SOFTWARE WIRD IN DER VORLIEGENDEN FORM VON NETAPP ZUR VERFÜGUNG GESTELLT, D. H. OHNE JEGLICHE EXPLIZITE ODER IMPLIZITE GEWÄHRLEISTUNG, EINSCHLIESSLICH, JEDOCH NICHT BESCHRÄNKT AUF DIE STILLSCHWEIGENDE GEWÄHRLEISTUNG DER MARKTGÄNGIGKEIT UND EIGNUNG FÜR EINEN BESTIMMTEN ZWECK, DIE HIERMIT AUSGESCHLOSSEN WERDEN. NETAPP ÜBERNIMMT KEINERLEI HAFTUNG FÜR DIREKTE, INDIREKTE, ZUFÄLLIGE, BESONDERE, BEISPIELHAFTE SCHÄDEN ODER FOLGESCHÄDEN (EINSCHLIESSLICH, JEDOCH NICHT BESCHRÄNKT AUF DIE BESCHAFFUNG VON ERSATZWAREN ODER -DIENSTLEISTUNGEN, NUTZUNGS-, DATEN- ODER GEWINNVERLUSTE ODER UNTERBRECHUNG DES GESCHÄFTSBETRIEBS), UNABHÄNGIG DAVON, WIE SIE VERURSACHT WURDEN UND AUF WELCHER HAFTUNGSTHEORIE SIE BERUHEN, OB AUS VERTRAGLICH FESTGELEGTER HAFTUNG, VERSCHULDENSUNABHÄNGIGER HAFTUNG ODER DELIKTSHAFTUNG (EINSCHLIESSLICH FAHRLÄSSIGKEIT ODER AUF ANDEREM WEGE), DIE IN IRGENDEINER WEISE AUS DER NUTZUNG DIESER SOFTWARE RESULTIEREN, SELBST WENN AUF DIE MÖGLICHKEIT DERARTIGER SCHÄDEN HINGEWIESEN WURDE.

NetApp behält sich das Recht vor, die hierin beschriebenen Produkte jederzeit und ohne Vorankündigung zu ändern. NetApp übernimmt keine Verantwortung oder Haftung, die sich aus der Verwendung der hier beschriebenen Produkte ergibt, es sei denn, NetApp hat dem ausdrücklich in schriftlicher Form zugestimmt. Die Verwendung oder der Erwerb dieses Produkts stellt keine Lizenzierung im Rahmen eines Patentrechts, Markenrechts oder eines anderen Rechts an geistigem Eigentum von NetApp dar.

Das in diesem Dokument beschriebene Produkt kann durch ein oder mehrere US-amerikanische Patente, ausländische Patente oder anhängige Patentanmeldungen geschützt sein.

ERLÄUTERUNG ZU "RESTRICTED RIGHTS": Nutzung, Vervielfältigung oder Offenlegung durch die US-Regierung unterliegt den Einschränkungen gemäß Unterabschnitt (b)(3) der Klausel "Rights in Technical Data – Noncommercial Items" in DFARS 252.227-7013 (Februar 2014) und FAR 52.227-19 (Dezember 2007).

Die hierin enthaltenen Daten beziehen sich auf ein kommerzielles Produkt und/oder einen kommerziellen Service (wie in FAR 2.101 definiert) und sind Eigentum von NetApp, Inc. Alle technischen Daten und die Computersoftware von NetApp, die unter diesem Vertrag bereitgestellt werden, sind gewerblicher Natur und wurden ausschließlich unter Verwendung privater Mittel entwickelt. Die US-Regierung besitzt eine nicht ausschließliche, nicht übertragbare, nicht unterlizenzierbare, weltweite, limitierte unwiderrufliche Lizenz zur Nutzung der Daten nur in Verbindung mit und zur Unterstützung des Vertrags der US-Regierung, unter dem die Daten bereitgestellt wurden. Sofern in den vorliegenden Bedingungen nicht anders angegeben, dürfen die Daten ohne vorherige schriftliche Genehmigung von NetApp, Inc. nicht verwendet, offengelegt, vervielfältigt, geändert, aufgeführt oder angezeigt werden. Die Lizenzrechte der US-Regierung für das US-Verteidigungsministerium sind auf die in DFARS-Klausel 252.227-7015(b) (Februar 2014) genannten Rechte beschränkt.

#### **Markeninformationen**

NETAPP, das NETAPP Logo und die unter [http://www.netapp.com/TM](http://www.netapp.com/TM\) aufgeführten Marken sind Marken von NetApp, Inc. Andere Firmen und Produktnamen können Marken der jeweiligen Eigentümer sein.